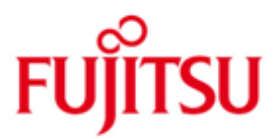

FUJITSU Software BS2000 SHC-OSD

Version 13.0C Januar 2019

Readme-Datei

Alle Rechte vorbehalten, insbesondere gewerbliche Schutzrechte. Änderung von technischen Daten sowie Lieferbarkeit vorbehalten. Haftung oder Garantie für Vollständigkeit, Aktualität und Richtigkeit der angegebenen Daten und Abbildungen ausgeschlossen. Wiedergegebene Bezeichnungen können Marken und/oder Urheberrechte sein, deren Benutzung durch Dritte für eigene Zwecke die Rechte der Inhaber verletzen kann.

© 2019 Fujitsu Technology Solutions GmbH

Die Marke Fujitsu und das Fujitsu Logo sind Marken oder registrierte Marken von Fujitsu Limited in Japan und in anderen Ländern. BS2000 ist eine Marke von Fujitsu Technology Solutions GmbH in Europa und in anderen Ländern.

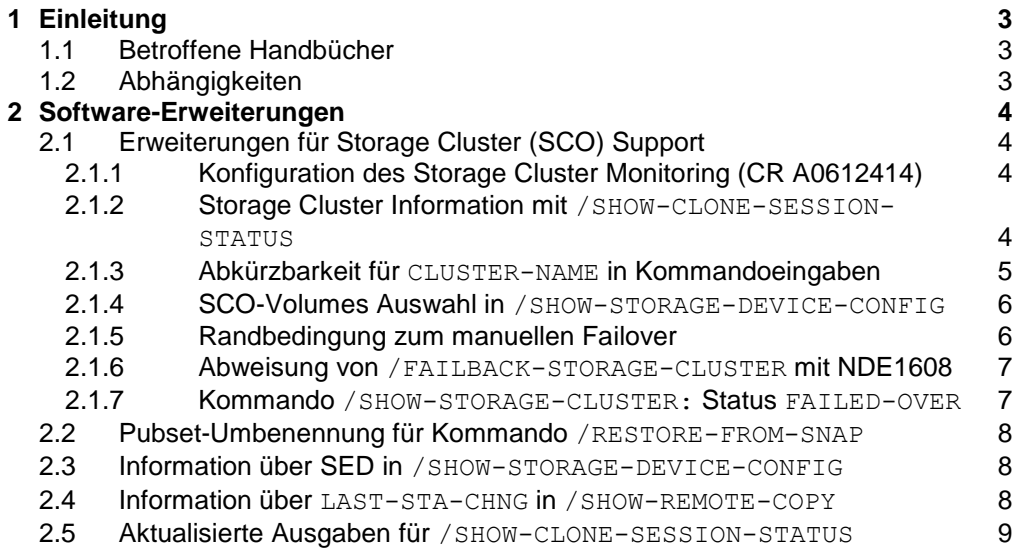

# <span id="page-2-0"></span>**1 Einleitung**

Diese Readme-Datei enthält Änderungen und Erweiterungen zu SHC-OSD V13.C, die nach Herausgabe der Handbücher implementiert wurden.

# <span id="page-2-1"></span>**1.1 Betroffene Handbücher**

Die hier beschriebenen Änderungen betreffen folgende Handbücher:

[1] SHC-OSD V13.0 Benutzerhandbuch Bestellnummer U41000-J-Z125-14 Ausgabe Dezember 2018

# <span id="page-2-2"></span>**1.2 Abhängigkeiten**

SHC-OSD setzt folgende Komponenten voraus

StorMan V8.0.2

StorMan V8.0.2 unterstützt verschlüsselte Verbindungen zwischen Stor-Man Server und dem SMI-S Provider auf ETERNUS DX/AF. Dafür wird an ETERNUS DX/AF der https Port 5989 verwendet. Diese Erweiterung ist für die Nutzung durch SHC-OSD transparent und wird nur und direkt am StorMan Server konfiguriert (z.B. MU).

SYMAPI V9.0

Eine detaillierte Beschreibung der unterstützten Hardware- und Software-Konfiguration enthält die Freigabemitteilung zu SHC-OSD V13.0C.

# <span id="page-3-0"></span>**2 Software-Erweiterungen**

# <span id="page-3-1"></span>**2.1 Erweiterungen für Storage Cluster (SCO) Support**

Im Rahmen des Storage Cluster (SCO) Support für ETERNUS DX/AF werden in SHC-OSD erweiterte Informationsfunktionen realisiert.

### <span id="page-3-2"></span>**2.1.1 Konfiguration des Storage Cluster Monitoring (CR A0612414)**

### **Kapitel 3.3.2 Konfiguration von SHC-OSD**

Parameter STORAGE-CLUSTER-MONITORING

SHC-OSD bietet mit dem Parameter STORAGE-CLUSTER-MONITORING in der Parameterdatei SYSPAR.SHC-OSD.<ver>eine Einstellungsmöglichkeit für die Überwachung von Storage Cluster beim Betrieb von ETERNUS DX/AF.

#### STORAGE-CLUSTER-MONITORING=

Der Parameter steuert die Überwachung der Storage Cluster und bietet folgende Einstellmöglichkeiten:

#### STORAGE-CLUSTER-MONITORING=BS2-VOLUMES

Dies ist die Standardeinstellung. Es werden nur Storage Cluster überwacht, die BS2000-Volumes enthalten. Änderungen werden über eine Meldung auf der BS2000-Konsole protokolliert.

STORAGE-CLUSTER-MONITORING=ON Alle Storage Cluster werden überwacht. Änderungen werden über eine Meldung auf der BS2000-Konsole protokolliert.

STORAGE-CLUSTER- MONITORING=OFF Storage Cluster werden nicht überwacht. Es werden keine Meldungen auf Konsole ausgegeben.

### <span id="page-3-3"></span>**2.1.2 Storage Cluster Information mit /SHOW-CLONE-SESSION-STATUS**

### **Kapitel 13 Kommandos**

Zusätzlicher Operand INFORMATION

Die Informationen für Volumes eines Storage Cluster im Kommando /SHOW-CLONE-SESSION-STATUS wurden erweitert. Speziell wurden die Informationen über die ContinuousCopy Nutzung ergänzt. Der Operand INFORMATION wird nur bei Auswahl von CLONE-TYPE=\*COPY ausgewertet.

## **INFORMATION**

### **\*STD** | \***CONTINUOUS-COPY**

…

### **\*STD**

die Ausgabe erfolgt im bisherigen Format. Dies ist die Default-Einstellung.

### **\*CONTINUOUS-COPY**

die Ausgabe enthält die erweiterten ContinuousCopy Informationen.

#### Beispiel SYSOUT:

/SHOW-CLONE-SESSION 4D80,INFORMATION=\*CONTINUOUS-COPY

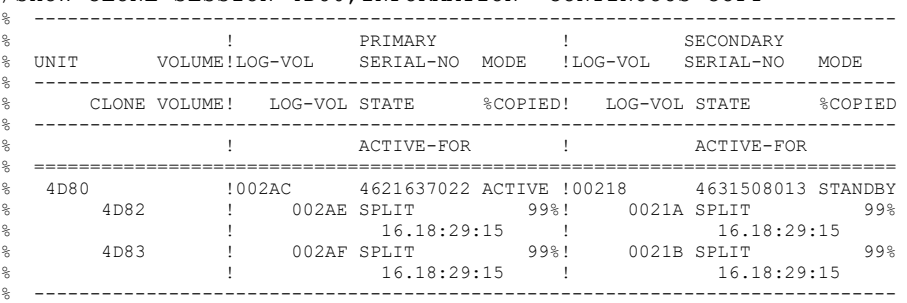

#### Folgende S-Variablen wurden neu eingeführt:

```
OPS(*LIST).UNIT = 4D80 
OPS(*LIST).UNIT-VOL = 
OPS(*LIST).PRIMARY.UNIT-LOGIC-VOL = 2AC<br>OPS(*LIST) PRIMARY SERIAL-NO = 4621637022
OPS(*LIST).PRIMARY.SERIAL-NO =
OPS(*LIST).PRIMARY.MODE = *ACTIVE 
OPS(*LIST).SECONDARY.UNIT-LOGIC-VOL = 218<br>OPS(*LIST).SECONDARY.SERIAL-NO = 4631508013
OPS(*LIST).SECONDARY.SERIAL-NO =
OPS(*LIST).SECONDARY.MODE = *STANDBY 
OPS(*LIST).NUM-OF-CLONE-UNITS = 1 
OPS(*LIST).CLONE-UNIT(*LIST).UNIT = 4D82 
OPS(*LIST).CLONE-UNIT(*LIST).VOL = 
OPS(*LIST).CLONE-UNIT(*LIST).PRIMARY.LOGIC-VOL = 2AE 
OPS(*LIST).CLONE-UNIT(*LIST).PRIMARY.STA = *SPLIT 
OPS(*LIST).CLONE-UNIT(*LIST).PRIMARY.PERCENT-COPIED = 99 
OPS(*LIST).CLONE-UNIT(*LIST).PRIMARY.ACTIVE-FOR = 42.18:38:25 
OPS(*LIST).CLONE-UNIT(*LIST).SECONDRARY.LOGIC-VOL = 21A 
OPS(*LIST).CLONE-UNIT(*LIST).SECONDRARY.STA = *SPLIT 
OPS(*LIST).CLONE-UNIT(*LIST).SECONDRARY.PERCENT-COPIED = 99 
OPS(*LIST).CLONE-UNIT(*LIST).SECONDRARY.ACTIVE-FOR = 42.18:38:25
```
Die für die Ausgabe verwendeten Felder und Inhalte wurden bereits mit bestehenden Informationsfunktionen eingeführt.

### <span id="page-4-0"></span>**2.1.3 Abkürzbarkeit für CLUSTER-NAME in Kommandoeingaben**

#### **Alle Kapitel mit Kommandos für Storage Cluster**

Liste betroffener Kommandos:

- /SHOW-STORAGE-CLUSTER-CONFIG
- /FAILOVER-STORAGE-CLUSTER
- /FAILBACK-STORAGE-CLUSTER

#### Betroffener Operand: CLUSTER-NAME

Die Eingabe des Operanden-Wertes für CLUSTER-NAME ist in allen betroffenen Kommandos bis auf minimal 3 Zeichen abkürzbar, sofern Eindeutigkeit vorliegt (analog zur Eingabe von SERIAL-NUMBER).

Die Abkürzbarkeit ist als Wildcard realisiert, das bedeutet für:

 Kommando /SHOW-STORAGE-CLUSTER-CONFIG: es werden Informationen für alle Storage-Cluster ausgegeben, deren Name den eingegebenen String enthält, z.B.:

/SHOW-STORAGE-CLUSTER **DX5**

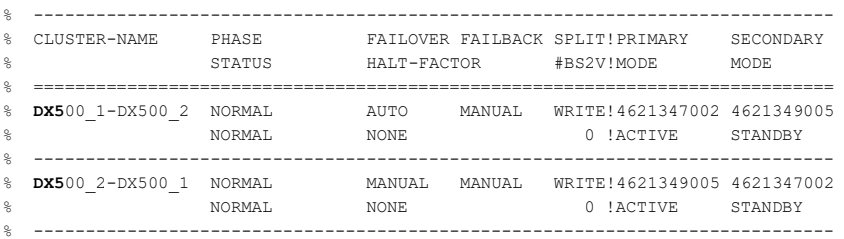

 Kommandos /FAILOVER-STORAGE-CLUSTER und /FAILBACK-STORAGE-CLUSTER: der eingegebene String muss eindeutig sein, ansonsten wird das Kommando abgewiesen mit:

NDE1607 STORAGE CLUSTER NAME <insert> NOT UNIQUE

Der Eingabestring kann einen beliebigen, eindeutigen Teil des Namens enthalten.

### <span id="page-5-0"></span>**2.1.4 SCO-Volumes Auswahl in /SHOW-STORAGE-DEVICE-CONFIG**

#### **Kapitel 13 Kommandos**

Zusätzlicher Operand CONFIGURATION=\*SCO-PAIRS

Das Kommando /SHOW-STORAGE-DEVICE-CONFIG bietet durch Erweiterung der Selektionskriterien des Operanden CONFIGURATION um die Option \*SCO-PAIRS die Möglichkeit auch nach SCO-Paaren zu selektieren.

Bei Auswahl von CONFIGURATION=\*SCO-PAIRS werden zu der eingegebenen UNIT die SCO-Paare ausgegeben. Für UNIT werden \*BY-VOLUME, \*BY-PUBSET, <alphanum-name\_2..2> oder <x-text\_4..4> unterstützt.

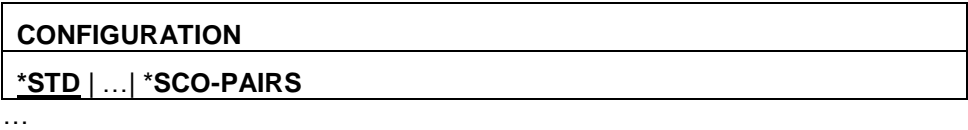

#### **\*SCO-PAIRS**

die Ausgabe enthält für Units eines Storage-Cluster die Informationen zu den beiden Volumes des SCO-Paares in Primary und Secondary Storage-System. Der Wert darf nur für einzelne Units angegeben werden.

#### Beispiel SYSOUT:

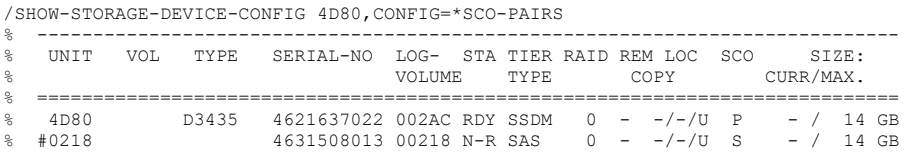

### <span id="page-5-1"></span>**2.1.5 Randbedingung zum manuellen Failover**

#### **Kapitel 12.3.1 Failover (manuell)**

Vor der Durchführung eines geplanten, manuellen Failover sollte die Einstellung SPLIT-MODE für das Storage Cluster geprüft werden. Die Einstellung SPLIT-MODE=\*READ würde durch Ausführung des Failover zum Anhalten der IO-Aktivität des Servers und damit zu einer Unterbrechung der Anwendung führen.

Um die Verfügbarkeit der Anwendung zu gewährleisten, sollte vor einem manuellen Failover der SPLIT-MODE für das Storage Cluster mit ETERNUS SF auf WRI-TE gesetzt werden.

### <span id="page-6-0"></span>**2.1.6 Abweisung von /FAILBACK-STORAGE-CLUSTER mit NDE1608**

### **Kapitel 13 Kommandos**

Das Kommando /FAILBACK-STORAGE-CLUSTER wird mit Meldung NDE1608 abgewiesen, wenn für das Storage-Cluster

- der automatische Failover Modus eingestellt ist und
- die FC-Pfade vom Server zum Primary Storage nicht verfügbar sind

Damit wird vermieden, dass direkt nach dem Failback wegen der nicht verfügbaren FC-Pfade ein automatischer Failover ausgelöst wird. Dieser würde die Ausführung des /FAILBACK-STORAGE-CLUSTER wieder rückgängig machen.

### <span id="page-6-1"></span>**2.1.7 Kommando /SHOW-STORAGE-CLUSTER: Status FAILED-OVER**

### **Kapitel 13 Kommandos**

Bei Ausführung des Kommandos /FAILOVER-STORAGE-CLUSTER kann der interne REC-Status der SCO-Volumes in den Status FAILED-OVER wechseln. SHC-OSD unterstützt diese Status-Ausgabe bei Auswahl von INFORMATI-ON=\*VOLUMES.

Dies ermöglicht eine Differenzierung zu der bisherigen Abbildung auf den Status IN-HOLD.

#### Beispiel SYSOUT:

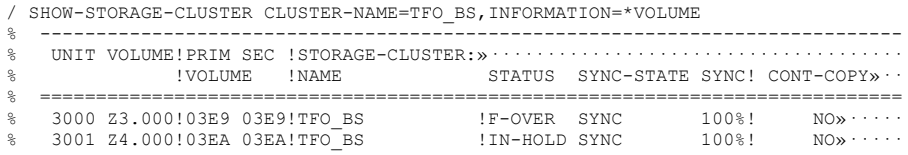

Folgender S-Variablenwert wurde neu eingeführt: OPS(\*LIST). VOLS.REM-COPY-STA = FAILED-OVER

### <span id="page-7-0"></span>**2.2 Pubset-Umbenennung für Kommando /RESTORE-FROM-SNAP**

Zur Abrundung der Funktionalität der integrierten Umbenennung für Pubsets wird diese auch für das Kommando /RESTORE-FROME-SNAP angeboten.

#### **Kapitel 13 Kommandos**

Zusätzlicher Operand RENAME-PUBSET in Struktur UNIT=\*BY-PUBSET

Die Funktion und Kommandosyntax wurde analog zu /RESTORE-FROM-CLONE realisiert.

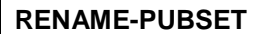

**\*NO** | \***SAME | <cat-id 1..4>**

…

### **\*NO**

Es erfolgt keine Umbenennung. Dies ist die Default-Einstellung.

**\*SAME**

es erfolgt die Umbenennung des Snap-Pubset auf die Catid Original-Pubset.

**<cat-id 1..4>**

es erfolgt die Umbenennung des Snap-Pubset auf die angegebene Catid. Es gelten die allgemeinen Regeln für die Umbenennung.

### <span id="page-7-1"></span>**2.3 Information über SED in /SHOW-STORAGE-DEVICE-CONFIG**

### **Kapitel 13 Kommandos**

Zusätzliche Ausgabe SED für INFORMATION=\*PHYSICAL

Das Ausgabefeld SED zeigt an, ob das Volume in einem Pool mit selbstverschlüsselnden Platten (SED = self encrypted disk) liegt.

### Beispiel SYSOUT:

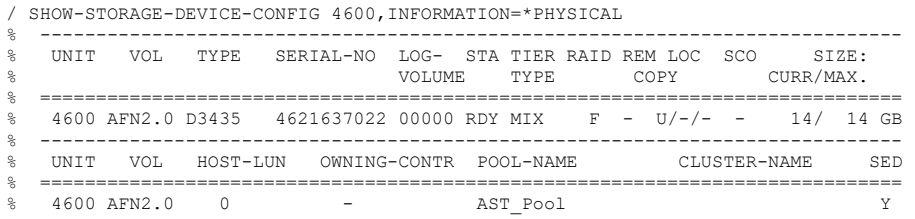

Folgende S-Variable wurde neu eingeführt: SLIST(\*LIST).SELF-ENCRYPTED-DISC = \*NO/\*YES

# <span id="page-7-2"></span>**2.4 Information über LAST-STA-CHNG in /SHOW-REMOTE-COPY**

### **Kapitel 13 Kommandos**

Wert von LAST-STA-CHNG

Für eine korrekte Ausgabe des Werts von LAST-STA-CHNG im Format DDDD:HH:MM:SS müssen die Zeiten von BS2000 und dem Storage-System synchron sein.

### <span id="page-8-0"></span>**2.5 Aktualisierte Ausgaben für /SHOW-CLONE-SESSION-STATUS**

### **Kapitel 13 Kommandos**

Option \*DISCOVER in Operand UPDATE

Das Kommando /SHOW-CLONE-SESSION STATUS bietet die Option \*DISCOVER im Operand UPDATE.

### **UPDATE**

**\*STD** | \***NO | \*DISCOVER**

…

### **\*DISCOVER**

Vor der Kommando-Ausführung werden die Storage-Konfigurationsdaten in Stor-Man und in SHC-OSD aktualisiert. Dadurch kann die Wieder-Verfügbarkeit wie auch Konfigurationsänderungen von Storage-Systemen schneller erkannt werden.

Wegen der asynchronen Update-Prozesse sind die aktualisierten Daten ggf. erst verzögert verfügbar.